## NK0108-RTS5169 MAC Driver 安裝步驟

## 1.解壓縮執行 Realtek Mac OS Installer.pkg

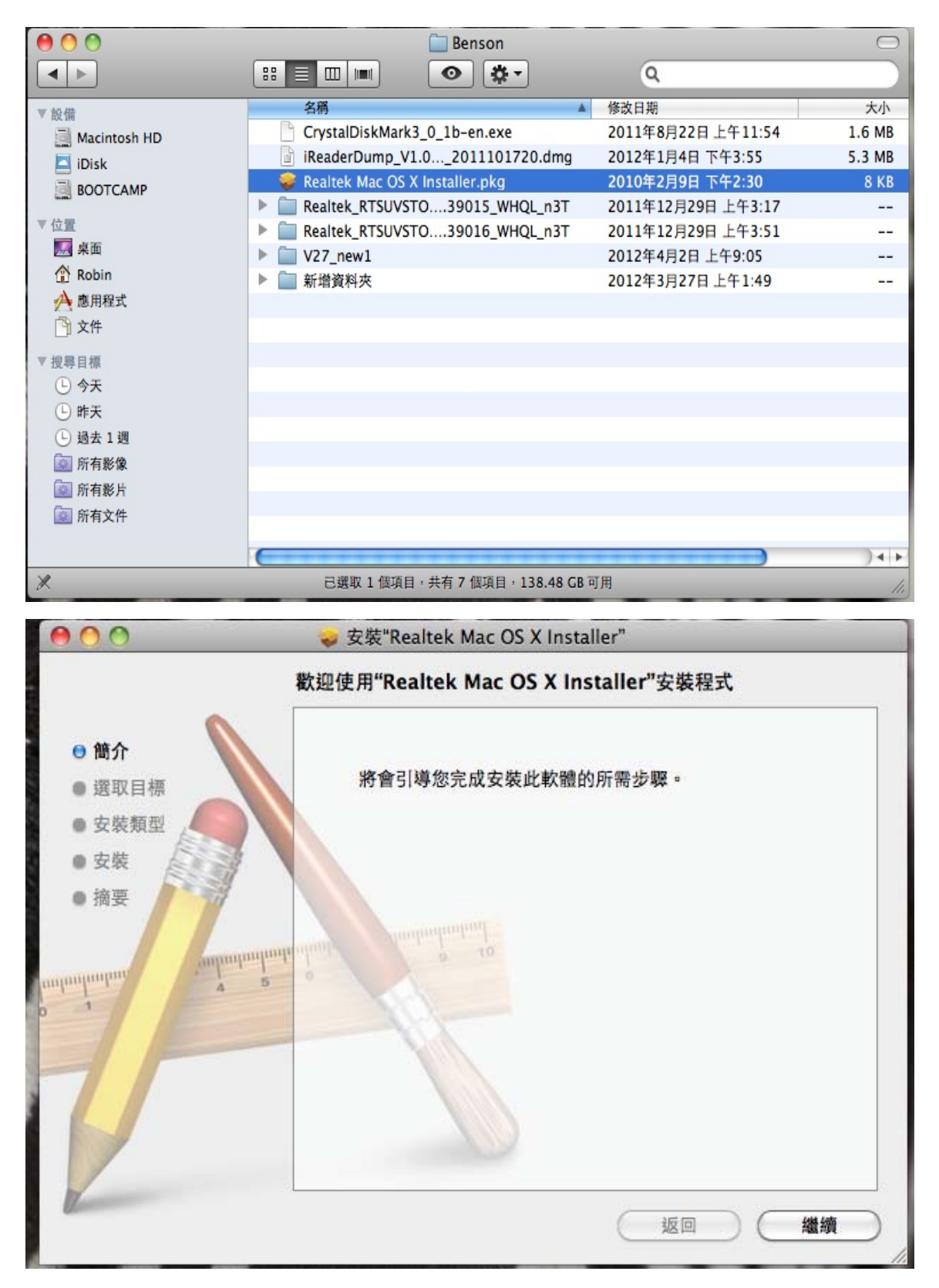

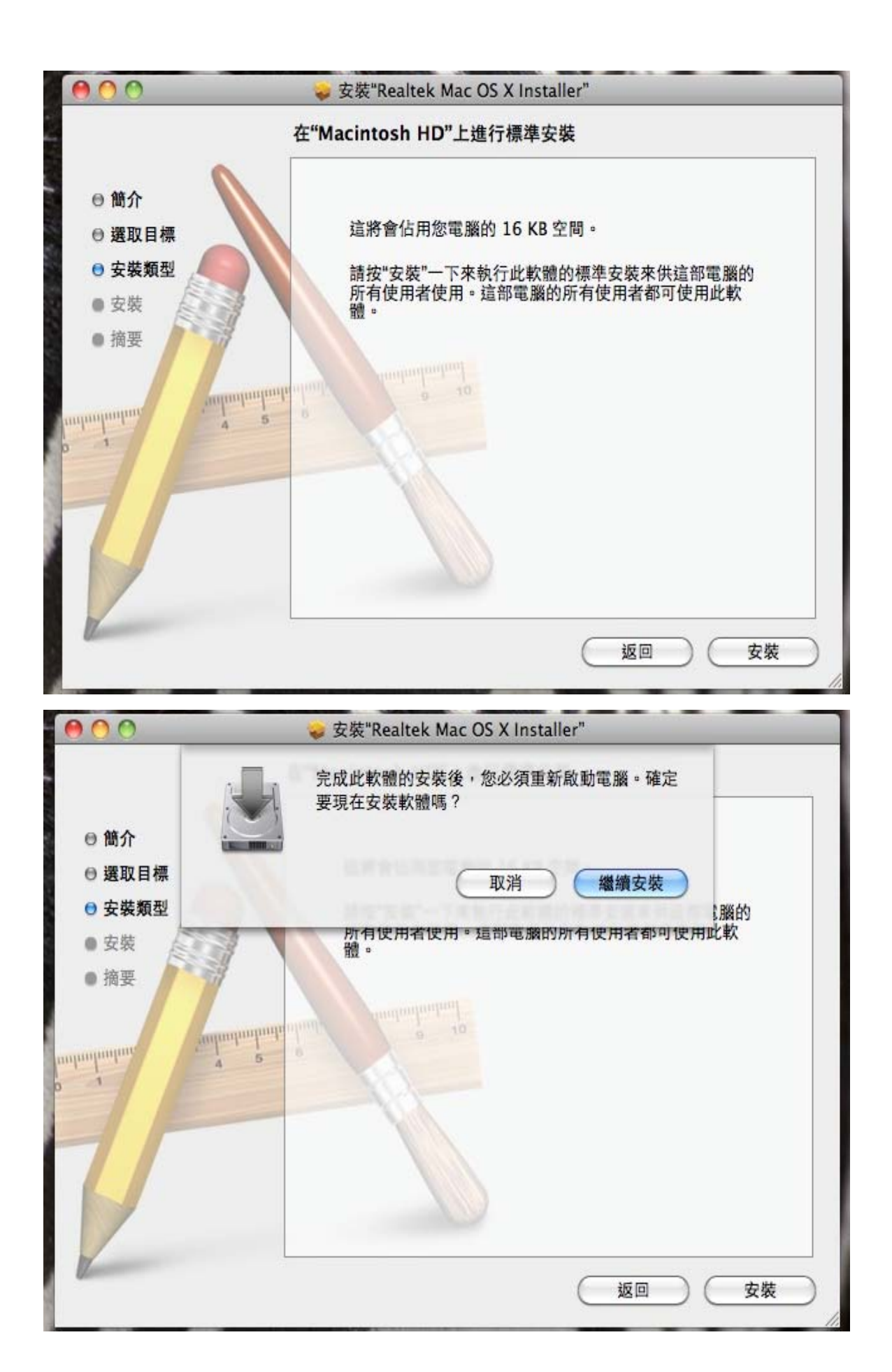

## 2.確認裝置管理員狀態

"Robin Chen"的 MacBook Pro

| 內容            | USB 設備延展樹                                   |
|---------------|---------------------------------------------|
| ▼硬體           | ▼USB 高速匯流排                                  |
| <b>ATA</b>    | FaceTime HD Camera (Built-in)               |
| Bluetooth     | ▼集線器                                        |
| FireWire      | <b>Smart Card Reader Interface</b>          |
| Hardware RAID | RRCM2070 Hub                                |
| $PCI +$       | Bluetooth USB 主機控制器                         |
| SAS           | Apple 內置鍵盤/觸控式軌跡板                           |
| Serial-ATA    | ▼USB 高速匯流排                                  |
| Thunderbolt   | ▼集線器                                        |
| <b>USB</b>    | <b>USB Optical Mouse</b>                    |
| 乙太網路卡         | 紅外線接收器                                      |
| 光纖通道          |                                             |
| 印表機           |                                             |
| 圖形/顯示器        |                                             |
| 平行 SCSI       |                                             |
| 燒錄光碟          |                                             |
| 記憶體           | <b>Smart Card Reader Interface:</b>         |
| 診斷            | 牽品識別碼:<br>0x0165                            |
| 讀卡機           | 廠商識別碼: OxObda (Realtek Semiconductor Corp.) |
| 電源            | 版本:<br>61.23                                |
| 音訊(內建)        | 序號<br>20070818000000000                     |
| ▼網路           | 速度:<br>最高每秒 480 Mb                          |
| AirPort       | 製造商:<br>Generic                             |
| <b>WWAN</b>   | 位置識別碼: 0xfa130000 / 6<br>可用電流 (mA) : 500    |
|               | 所需電流 (mA): 500                              |
| 義宗            |                                             |